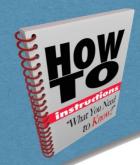

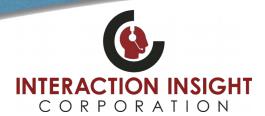

## **Playback Calls In Chrome And Firefox**

### **Web Browser Support**

The Quantify suite of applications are all accessed using a web browser. Quantify supports Internet Explorer, Chrome and Firefox. Note that Chrome and Firefox does support most <u>but not all</u> Quantify applications and features — see "Supported Apps & Features" on page 2 for details.

#### **Setup Files**

Before you set up Chrome or Firefox, load the following files onto the PC being configured.

- Red Box Replay Server installer ReplayServerSetup.msi You can download from: ReplayServerSetup Download Link
- Microsoft .NET Framework 4.6.2. You can download from: www.microsoft.com/en-us/download/details.aspx?id=53344

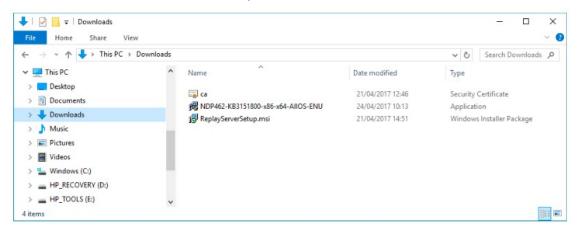

#### Set Up a Client PC

- 1. Install Microsoft .NET Framework 4.6.2 using the installer just double click the installer and follow the on-screen instructions.
  - Note that Chrome and Firefox both require .NET 4.6.2 and Internet Explorer requires .NET 3.5. If you use IE as well as Chrome or Firefox, you will need to install **both** .NET 3.5 and .NET 4.6.2.
- 2. Install the Red Box Replay Server run the ReplayServerSetup.msi file.
- Set the browser zoom settings to 100%. Other settings can cause issues within Quantify such as overlapping UI elements.
- 4. Test the browser setup: **Quantify** > **Search & Replay**, search for a call, and play a call there should be no errors. See "Troubleshooting" on page 3 if needed.

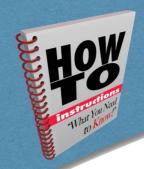

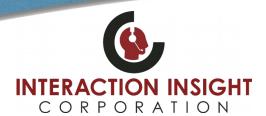

# **Playback Calls In Chrome And Firefox**

### **Supported Apps & Features**

| Quantify Application/Feature           | Supported |  |
|----------------------------------------|-----------|--|
| Search & Replay                        | Υ         |  |
| Replay - Audio, Video, IM, SMS Replay  | Υ         |  |
| Replay - Screen Replay                 | N         |  |
| Audio Search                           | Υ         |  |
| Monitoring/Live Acquire - Live Audio N |           |  |
| Quality Management                     | Υ         |  |
| Quality Management - Admin Console     | N         |  |
| Event Reconstruct                      | N         |  |
| Insight                                | Υ         |  |
| Replay Authorisation                   | Υ         |  |
| Single Sign On                         | Υ         |  |
| Configuration - Management Tab         | Υ         |  |
| Configuration - Status Tab             | Υ         |  |
| Configuration - Setup Tab PART         |           |  |
| Configuration - Events Tab             | N         |  |
| Configuration - Maintenance Tab        | N         |  |
| Configuration - QM Admin Tab Y         |           |  |

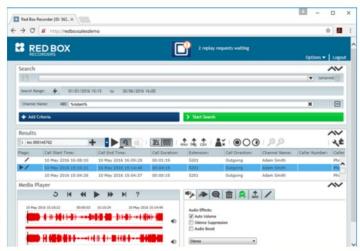

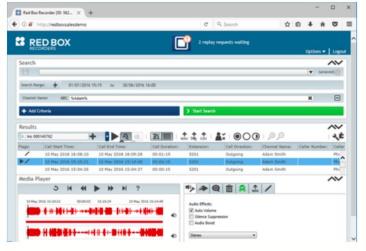

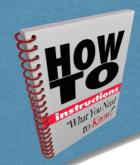

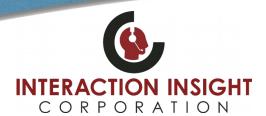

## **Playback Calls In Chrome And Firefox**

### **Troubleshooting**

When you test your browser setup, you may encounter an error. The following common error messages and solutions should help you to resolve most setup issues.

| Media Player Error: | Missing Media Player (just displays a white box)                                                                                                    |
|---------------------|----------------------------------------------------------------------------------------------------|
| Problem:            | Microsoft .NET Framework 4.6.2 has not been installed                                                                                                    |
| Solution:           | Install Microsoft .NET Framework 4.6.2 using the download installer – just double click the installer and follow the on-screen instructions. If you haven't downloaded the installer, see "Setup Files" on page 1. |

| Media Player Error: | Can't connect to the replay server                                                                                                    |
|---------------------|----------------------------------------------------------------------------------------------------|
| Problem/Solution:   | This problem has two different possible causes:                                                                                                    |
|                     | 1. The recorder <b>web.ini</b> file has not been updated or the recorder has not been restarted after update. Consult your Red Box tech to resolve issue. |
|                     | 2. ReplayServerSetup.msi has not been installed on client PC. See "Set Up a Client PC" on page 1.                                                         |

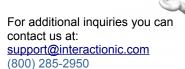